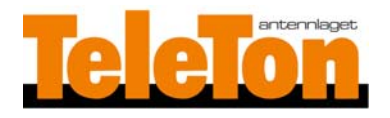

## **Mjukvaruuppdatering Xoro HRM8761 HD CI+**

1.Packa upp nedladdade zip‐filen innehållande nya mjukvaran "MstarUpgrade.bin"

2.Kopiera uppackade filen "MstarUpgrade.bin" till ett USB‐minne och anslut USB‐minnet till HRM8761 CI+ boxen.

3. Gå in i MENU med fjärrkontrollen, gå till "Alternativ" och där "Uppdatera programvara (USB)" Välj filen MstarUpgrade.bin ‐ tryck OK

4.Efter uppdatering och boxen startat om kan du kontrollera mjukvaruversionen genom att trycka MENU och välja Alternativ – Mjukvaruinformation

Teleton AB 2020‐08 ©